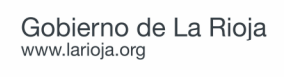

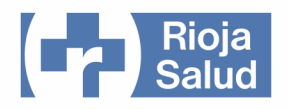

## GUÍA PARA EL USO DEL VENTILADOR Saime Vs Ultra en modo BiPAP

## SERVICIO DE URGENCIAS HOSPITAL SAN PEDRO - LOGROÑO

V.1. Mayo de 2013

Documento elaborado por:

Pedro Marco Aguilar Coordinador de Urgencias

> **Guías de uso de equipos e instrumental del Servicio de Urgencias Hospital San Pedro. Logroño**

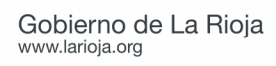

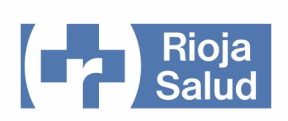

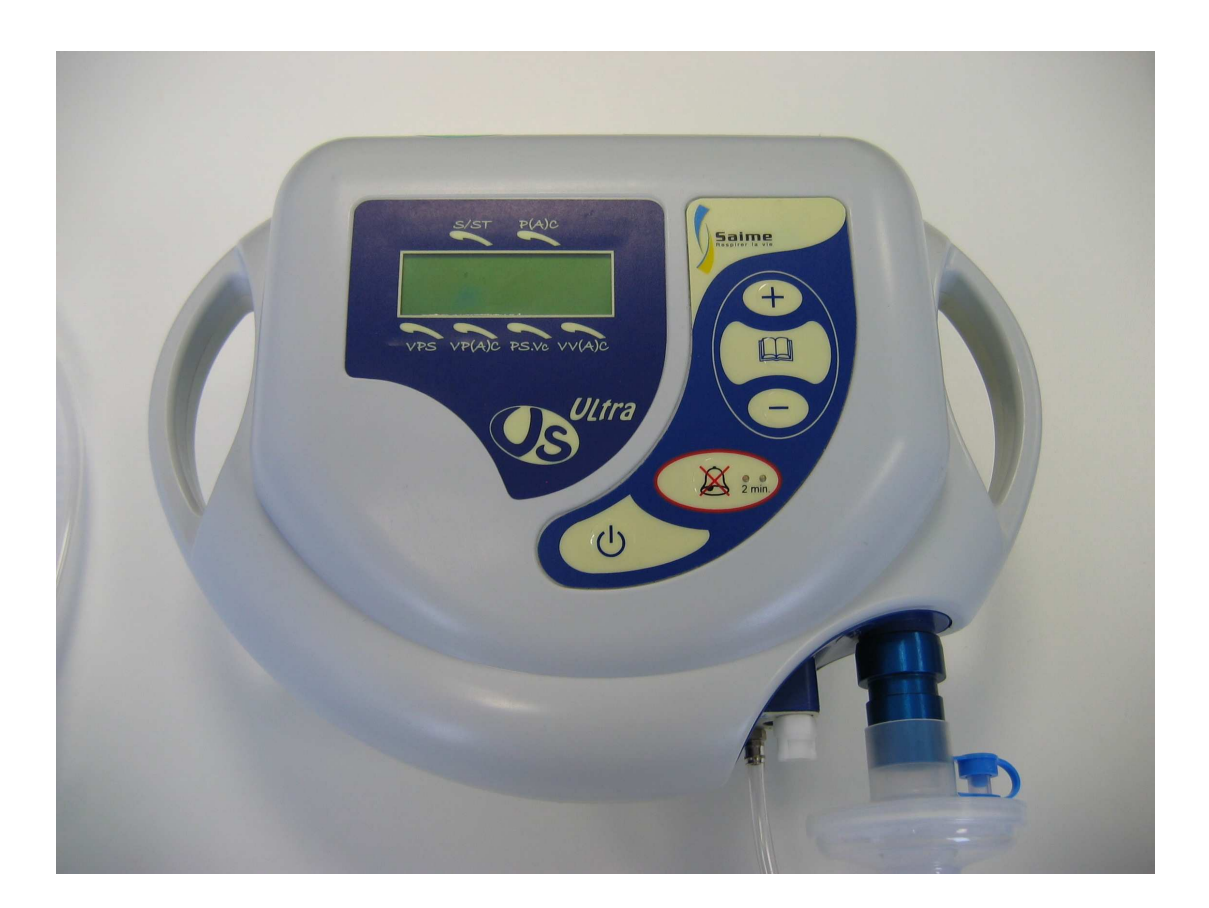

El ventilador Saime Vs Ultra es un aparato capaz de suministrar soporte ventilatorio para ventilación mecánica no invasiva (VMNI). El dispositivo admite la administración del mismo de dos maneras:

- Con fugas. Es decir, con salida libre del aire espirado a través de la propia interface.
- Sin fugas. Con salida del aire espirado a través de válvula espiratoria.

Ambas permiten la ventilación con diversos modos de ventilación. El dispositivo puede trabajar en modo de presión, volumétrico o mixto.

El circuito de ventilación puede ser de una sola rama o de doble rama (en este último caso hay que instalar un accesorio específico).

En esta guía se describe cómo usar el aparato en modo BiPAP, que es el de mayor aplicación en el servicio de urgencias.

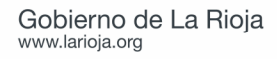

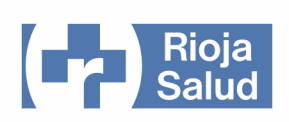

## **PREPARACIÓN PARA FUNCIONAMIENTO EN MODO BiPAP**

1.- Conectar el aparato a la red eléctrica (el aparato dispone de batería interna, con una autonomía de unas 2 horas en condiciones óptimas).

2.- Conectar la tubuladura de ventilación poniendo un filtro antibacteriano entre la tubuladura y el aparato. Conectar la línea de presión a la toma de presión. La toma para la válvula espiratoria no debe ser conectada.

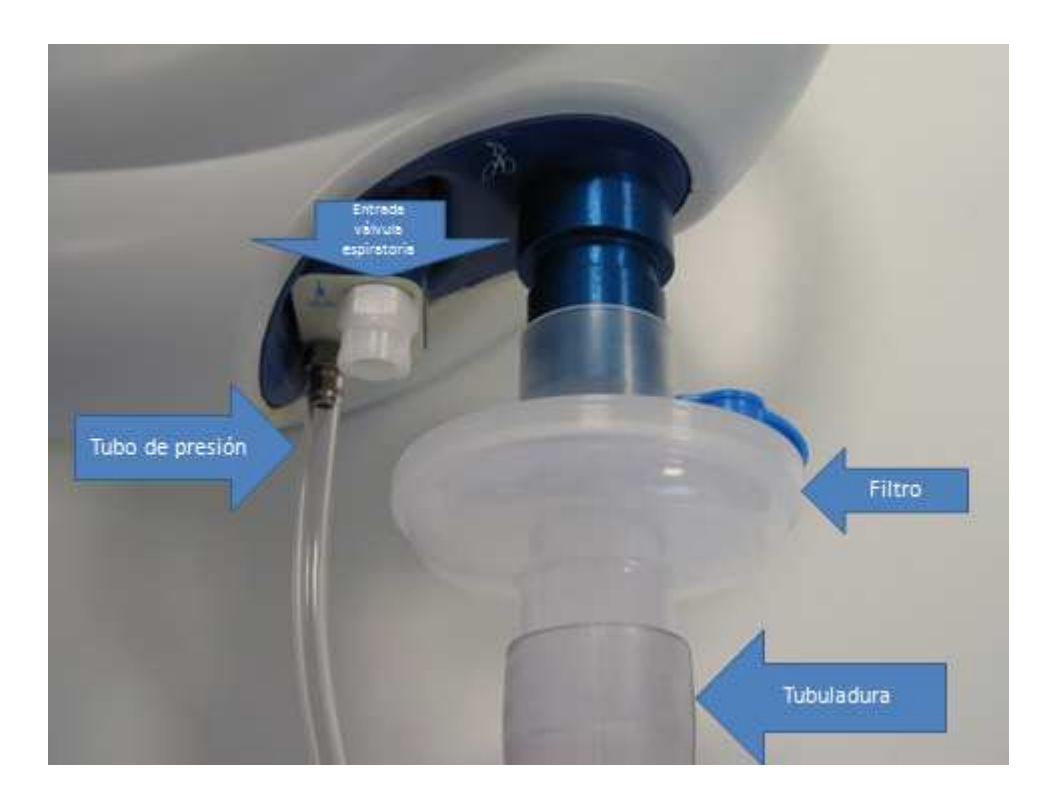

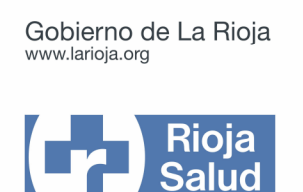

3.- En el extremo de la tubuladura proximal al paciente, asegurarse que está conectada la toma de línea de presión y correctamente encajada la pieza correspondiente.

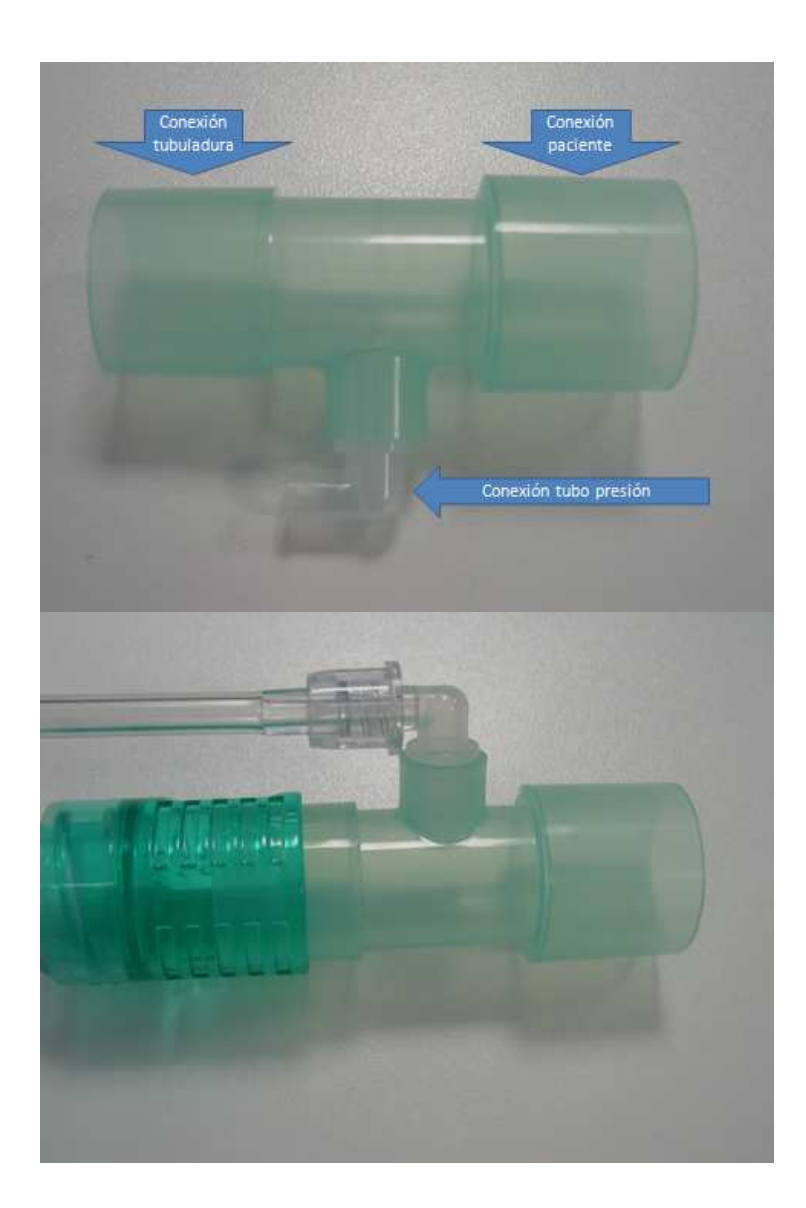

Las tubuladuras que disponen de línea de presión interna no necesitan esta conexión, la interface se conecta directamente a la tubuladura.

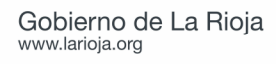

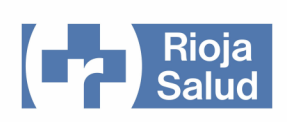

Montaje con tubuladura con línea de presión externa:

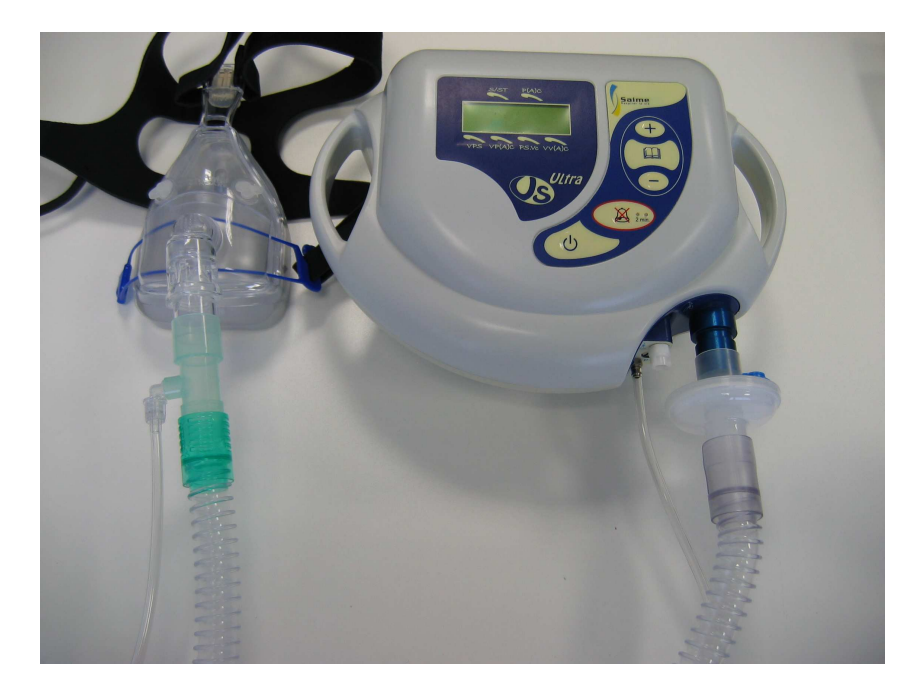

Montaje con tubuladura con línea de presión interna:

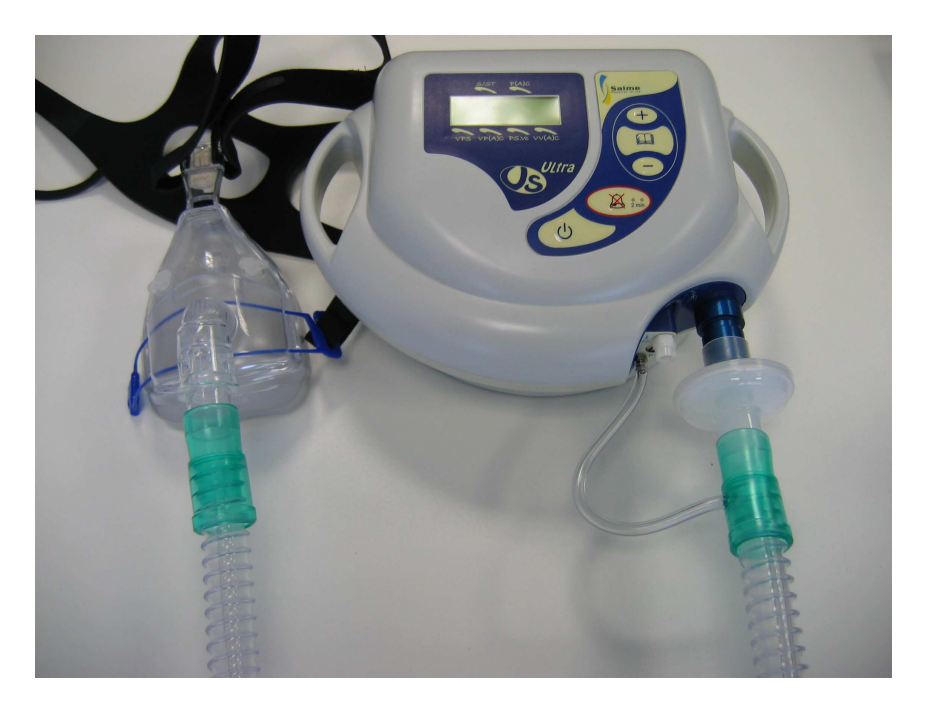

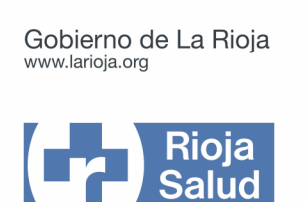

4.- Seleccionar la interface oronasal con el codo transparente, que es el que dispone de orificios de salida para el aire.

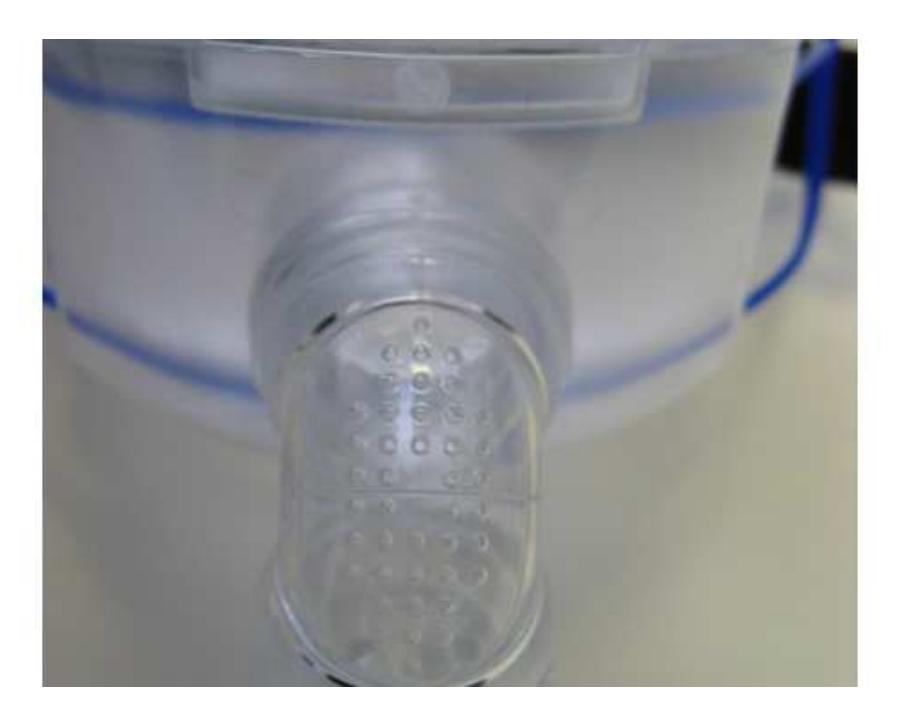

5.- Poner en marcha el aparato pulsando la tecla encendido. Pulsar la tecla de encendido

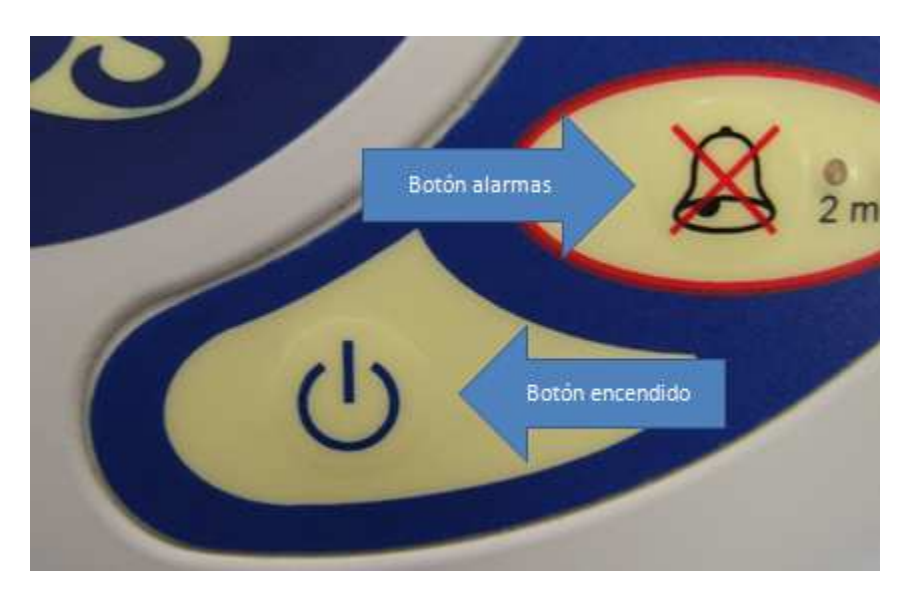

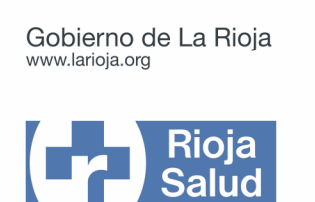

6.- Al ponerse en funcionamiento, en la pantalla debe figurar el modo ST. Si no es así, cambiar a modo ST (pulsar la tecla menú durante cinco segundos; una flecha indicará el modo en el que el aparato está seleccionado).

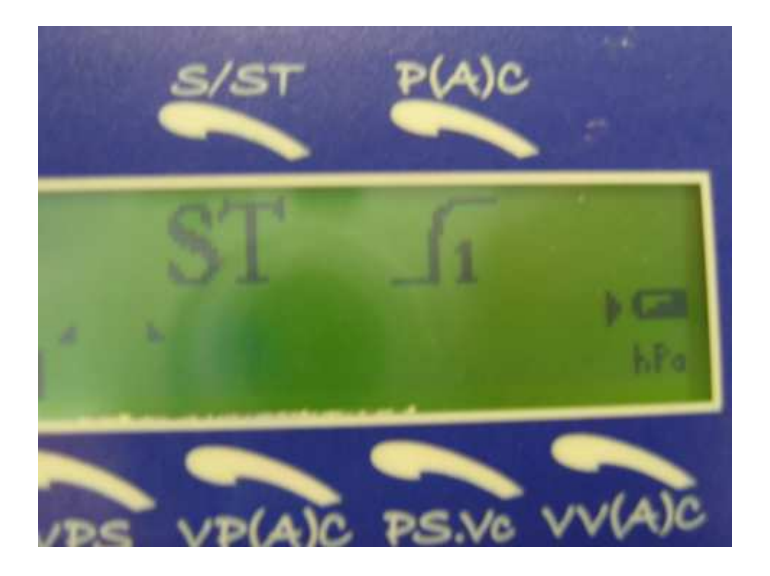

7.- Acceder al menú BiPAP presionando la tecla menú durante 5 segundos.

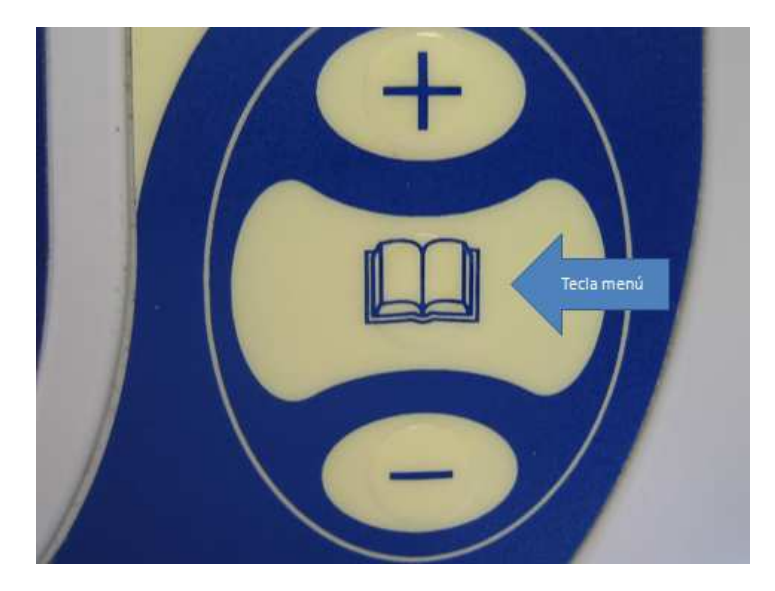

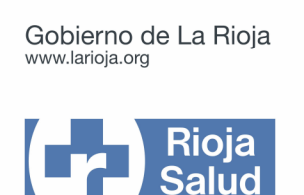

8.- Pulsar repetidamente la tecla menú para revisar los distintos parámetros. Si es necesario modificar alguno, usar las teclas + / -

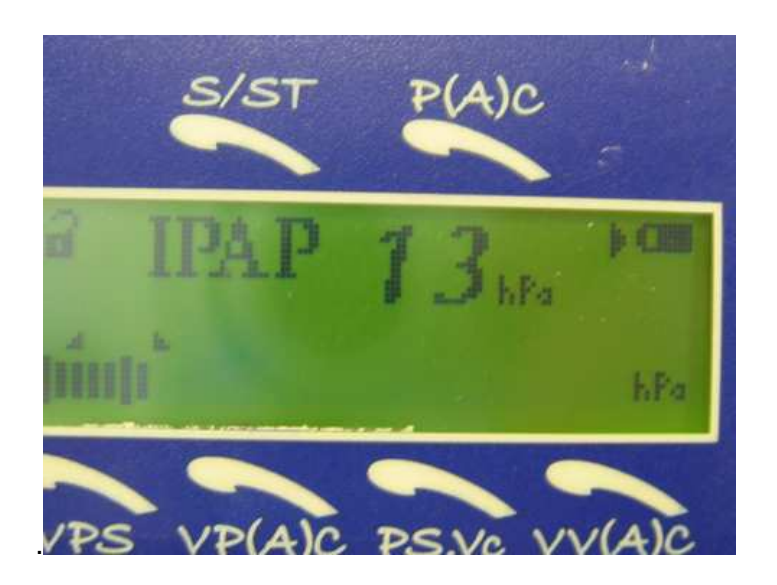

9.- Si es necesario aplicar oxígeno, puede hacerse a través de uno de los orificios accesorios de la interface o poniendo una pieza en la tubuladura para conexión a tubo de oxígeno. Atención: la toma de oxígeno no puede dejarse abierta al aire ambiente, pues supondría una fuga adicional al sistema.

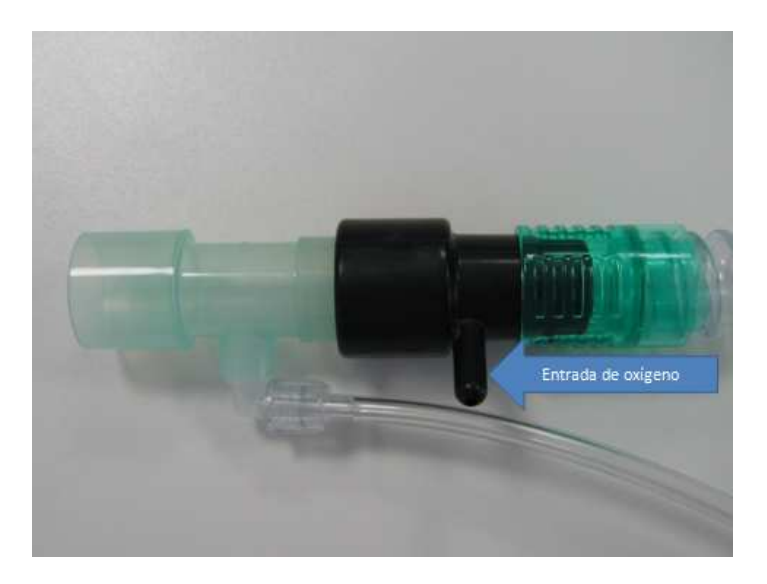

10.- Explicar el procedimiento al paciente, colocarle la interface, conectar la interface a la tubuladura e iniciar la ventilación.

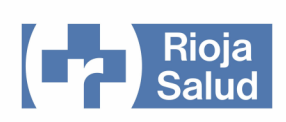

## **CAMBIO DE VENTILADOR VISION A VENTILADOR Vs ULTRA**

Los pacientes que cuando ingresan precisan soporte BiPAP deben ser trasladados a planta con el ventilador Vs Ultra.

Si un paciente que ha estado siendo ventilado en urgencias con el ventilador BiPAP Vision debe ser trasladado a planta con ventilación no invasiva, se hará el cambio al ventilador Vs Ultra.

Para ello hay que considerar que la salida del aire espirado se hace en el caso del ventilador Vision por un orificio situado en la tubuladura, en el caso del Vs Ultra a través de la interface. En el BiPAP Vision se usan interfaces sin fugas, por lo que hay que cambiar a una interface que permita la salida de aire, y a su vez anular la salida de aire por la tubuladura. Para ello:

1.- Sustituir la pieza con orificio espiratorio por otra pieza cerrada, que disponga de toma de presión:

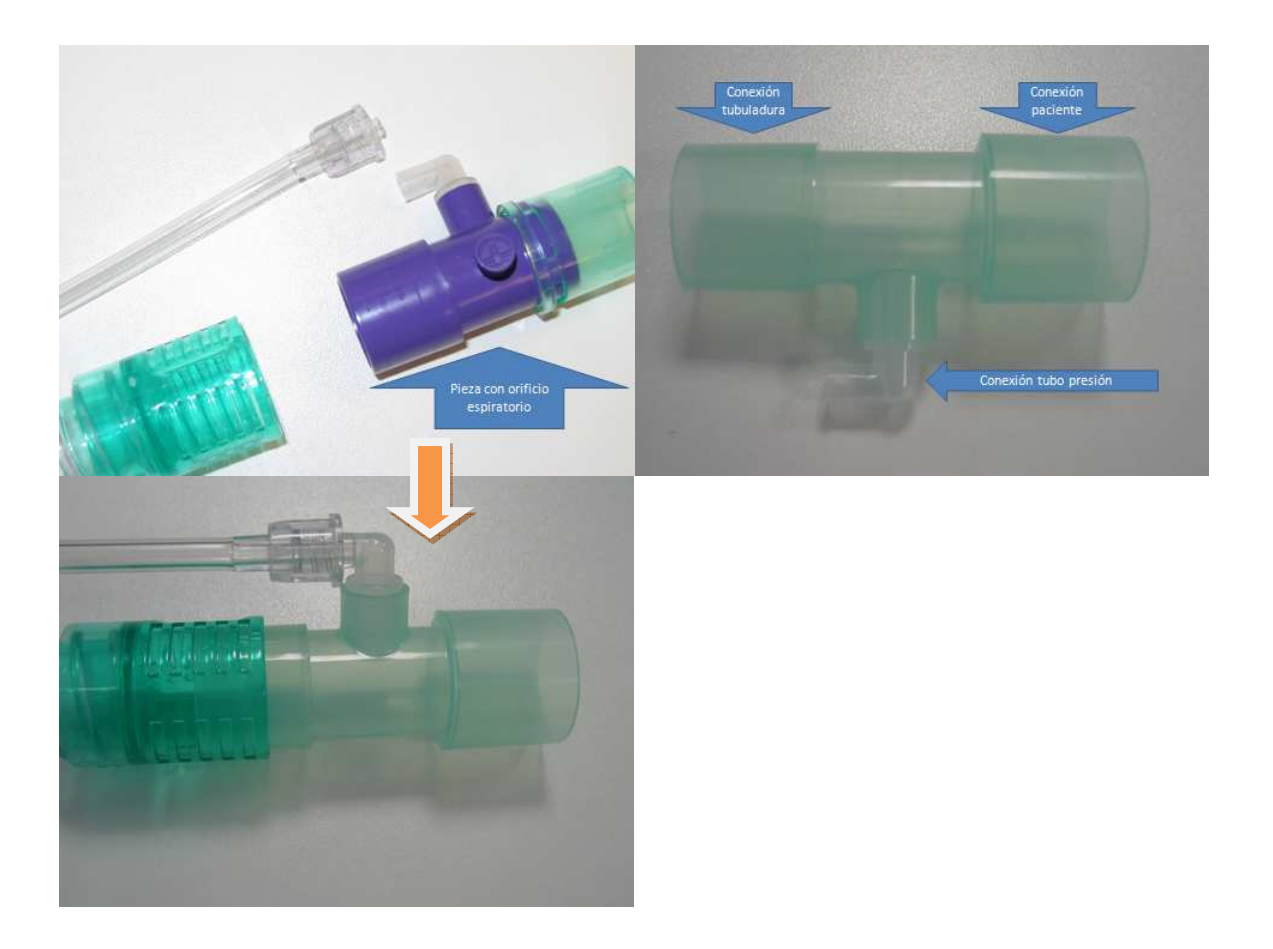

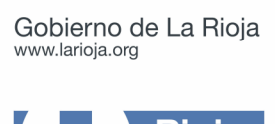

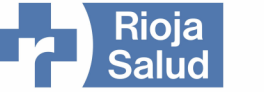

2.- Cambiar el codo a la interface. Sustituir el codo azul (sin fugas) por el codo transparente (con orificios de salida de aire)

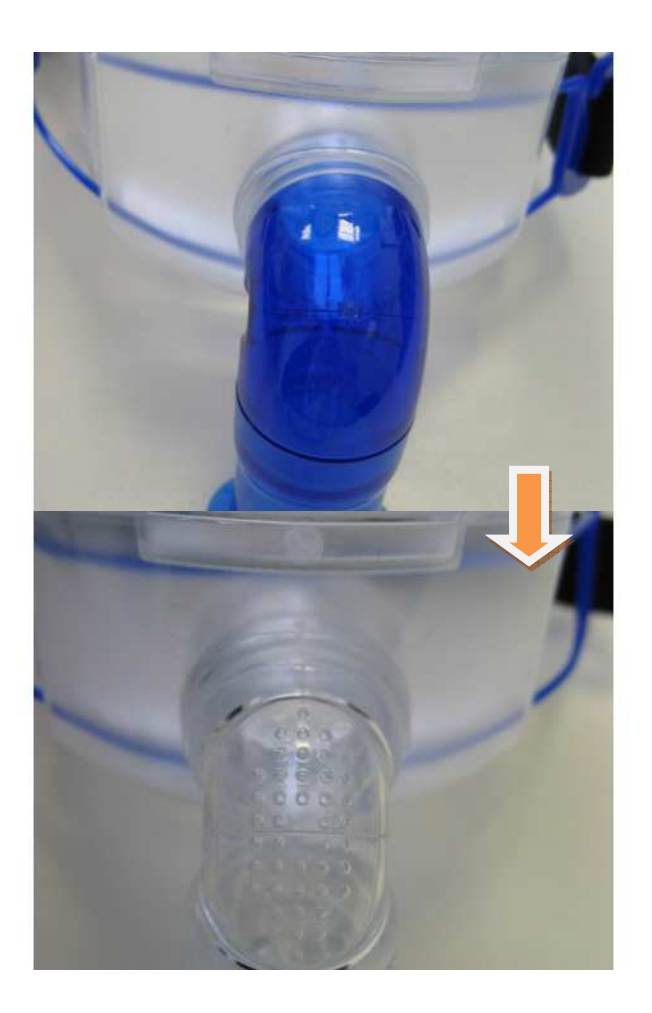